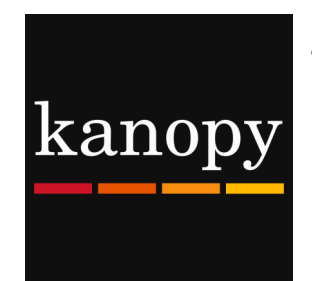

## **The Free Library of Northampton Township**

guide to accessing movies using

## **KANOPY**

- 1. Download the Kanopy app from your app store.
- 2. Tap the orange **Get Started** button to begin the sign up process.
- 3. Tap **Find Library** and look for Free Library of Northampton Township. Note: you may need to allow the Kanopy app to access your location. Tap **Allow While Using App** if this is the case.
- 4. When the map loads, tap **Free Library of Northampton Township** and then tap the orange **Select This Library** button.

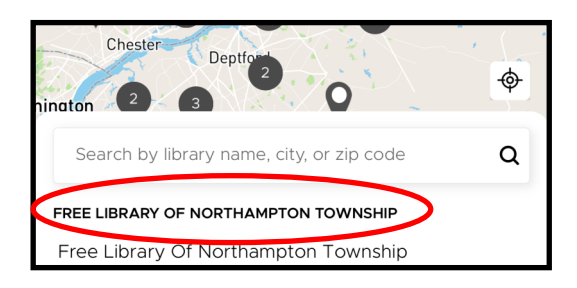

- 5. Next you will create your account. Type in your library card a tap **Next.** Note: if you do not live in Northampton Township, will not be able to access Kanopy!
- 6. Once your library card number has been verified, you will need to add an email address and a password to your account. After you have entered this information, tap **Sign Up.** Note: You may also use your Google or Facebook account to sign up for Kanopy.
- 7. After you tap **Sign Up** you will automatically be logged into the Kanopy App. From here, you may browse and watch up to **TEN** items each month! To watch a movie, simply tap on the title you wish to view, and press play!

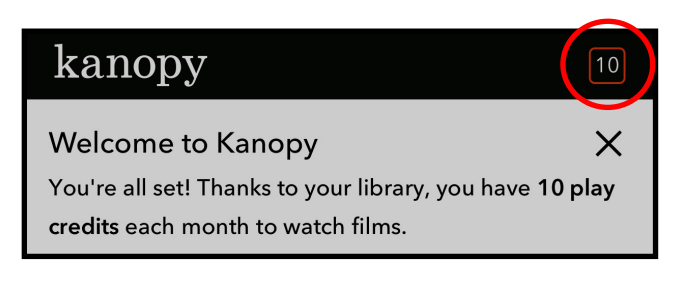

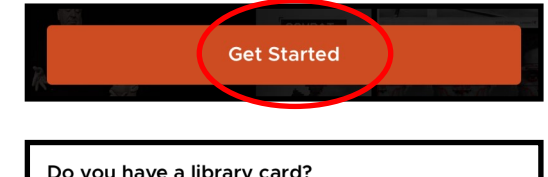

## Do you have a library card?

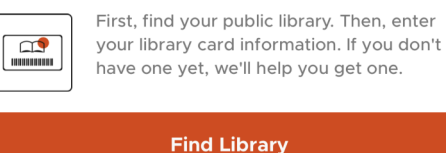

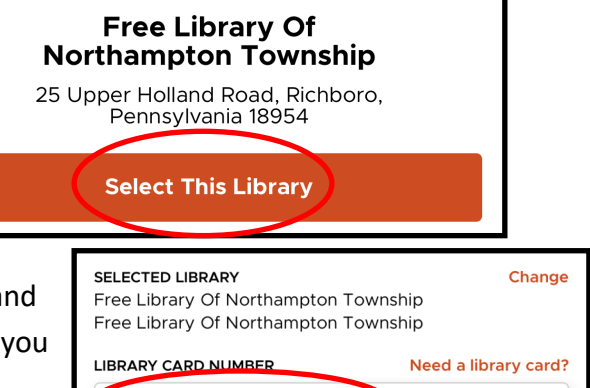

Type your library card numl

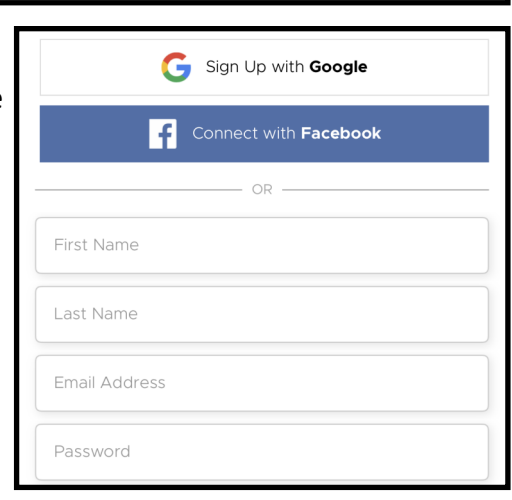

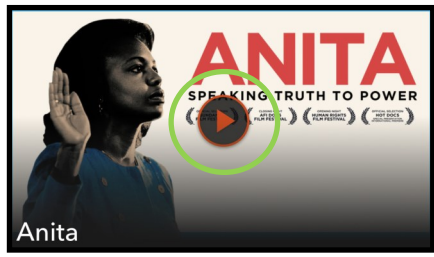